# **Operating<br>Instructions**

# **Color Video Printer**

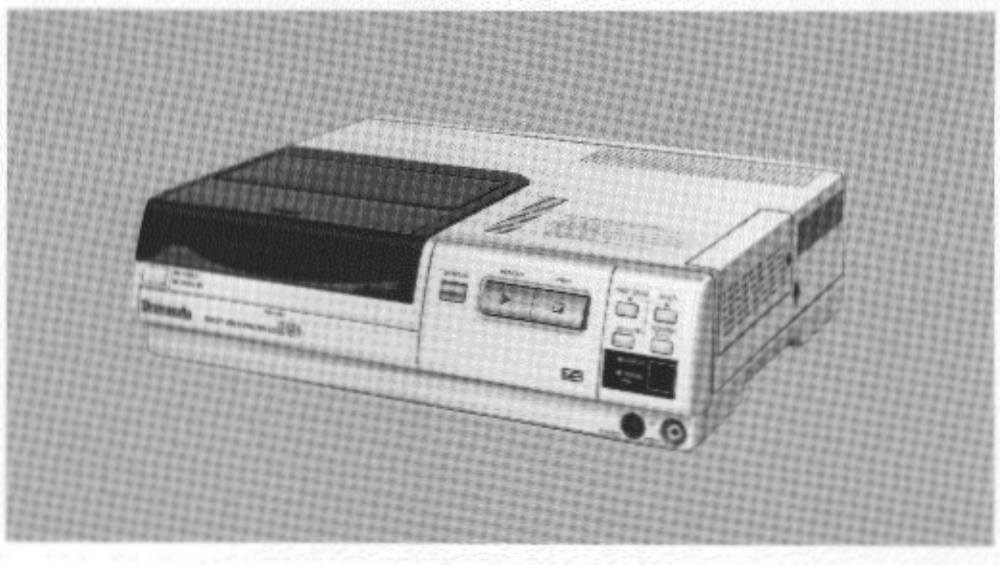

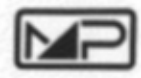

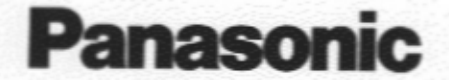

Before attempting to connect, operate or adjust this product, please read these instructions completely.

Download from Www.Somanuals.com. All Manuals Search And Download.

Information for Your Safety

# **WARNING:**

TO REDUCE THE RISK OF FIRE OR SHOCK HAZARD, DO NOT EXPOSE THIS **EQUIPMENT TO RAIN OR MOISTURE.** 

#### **WARNING:**

Unauthorized recording of copyrighted television programs, films, video tapes and other materials may infringe on the rights of copyright owners and be contrary to copyright laws.

# **CAUTION:**

TO REDUCE THE RISK OF FIRE OR SHOCK HAZARD, AND ANNOYING INTERFERENCE. USE THE RECOMMENDED ACCESSORIES ONLY.

### **FCC NOTE:**

This device complies with Part 15 of the FCC Rules.

To assure continued compliance follow the attached installation instructions and do not make any unauthorized modifications.

This equipment has been tested and found to comply with the limits for a Class A digital device, pursuant to Part 15 of the FCC Rules. These limits are designed to provide reasonable protection against harmful interference when the equipment is operated in a commercial environment. This equipment generates, uses, and can radiate radio frequency energy and, if not installed and used in accordance with the instruction manual, may cause harmful interference to radio communications. Operation of this equipment in a residential area is likely to cause harmful interference in which case the user will be required to correct the interference at his own expense.

# **Table of Contents**

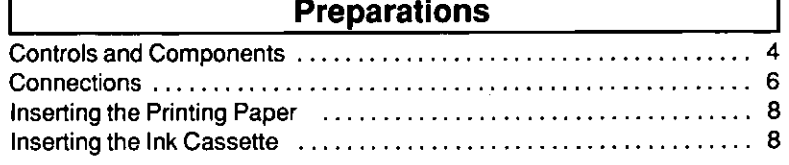

# **Basic Operations**

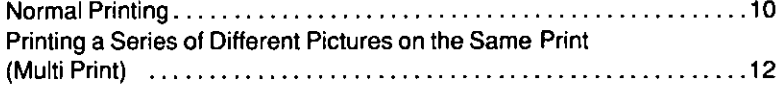

# **Advanced Operations**

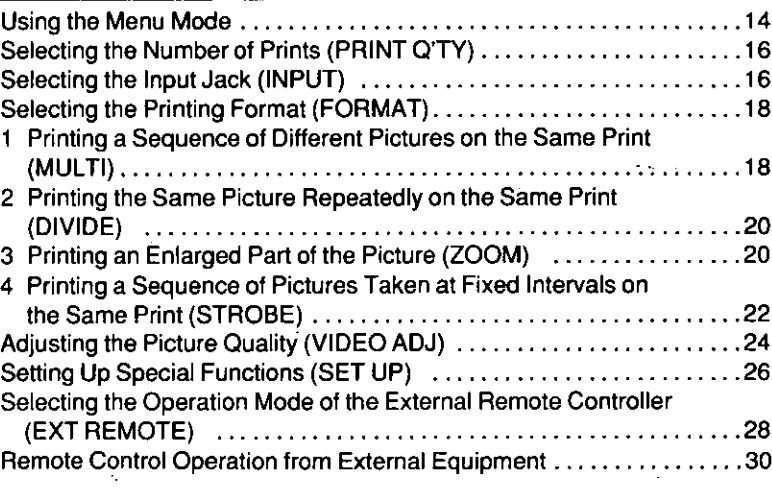

# **Notes, Others**

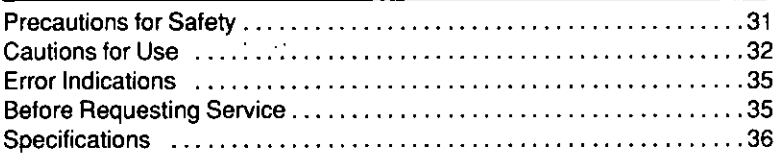

**Supplied Accessory** Power Cable

# **Usable Paper for Printing**

The following two types of paper can be used with this Color Video Printer. (It is recommended to use Video Print Sets and Video Print Ink Cassettes bearing the " [O ] " logotype.)

·Standard Type Paper

The optional Video Print Set (VW-MPS50P, 50 sheets/set) is necessary.

The printing paper is of sufficient size and thickness to be mailed as postcard (after affixing stamps). **Adhesive Paper** 

The optional Video Print Set (VW-MPSS25P, 25 sheets/set) is necessary.

# **Controls and Components**

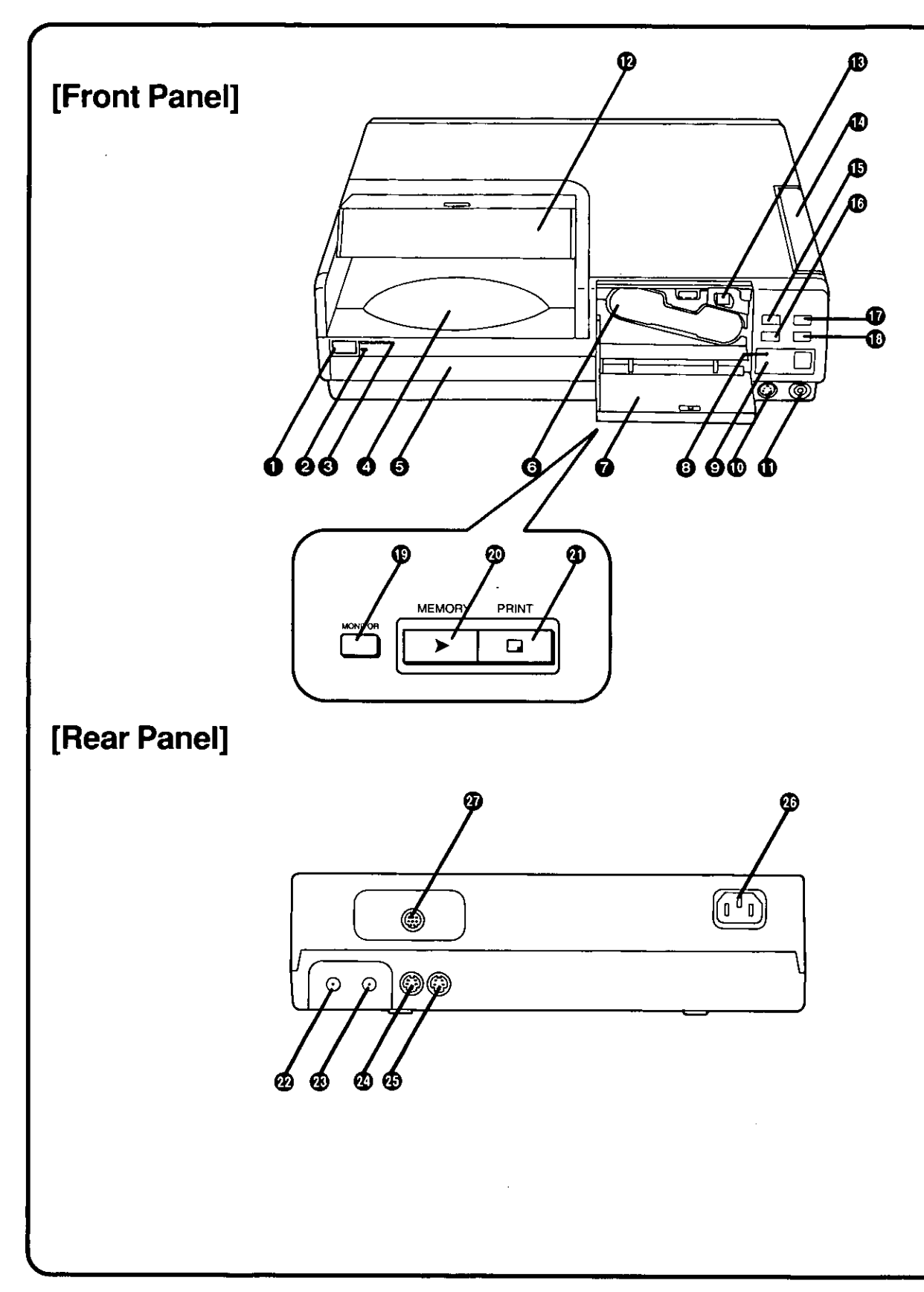

# **O** [POWER] Button

# 2 [STAND BY] Lamp

It remains lit as long as the Power Cable is connected to a wall socket.

# **@ [POWER] Lamp**

It lights when you turn the power on.

# **O** Print Exit

The printed pictures are ejected here.

#### **6 Paper Cassette**

The printing paper is stacked here.

#### **6 Ink Cassette Compartment** It holds the Ink Cassette.

# nk Cassette Compartment Door

Open this Door to insert or take out the Ink Cassette.

# **@ [ERROR] Lamp**

It flashes when the paper is jammed or condensation has formed inside the Printer; at the same time, a corresponding error message appears on the TV screen.

# **O [PAPER/INK] Lamp**

It flashes when the Paper Cassette or the Ink Cassette is empty; at the same time a corresponding message appears on the TV screen.

### 16 [S-VIDEO] Input Jack on the Front Panel Connect to video equipment with an S-Video Output Jack.

**ID [VIDEO] Input Jack on the Front Panel** Connect to video equipment with a Video Output Jack.

# **12 Print Exit Cover**

Open this Cover to take out the paper after printing.

### **6 Ink Cassette Eject Lever**

Push it downward to eject the Ink Cassette.

### **1** Ink Cassette Side Cover

If paper is jammed, open this Cover to remove the stuck paper.

# **<b>i**B [1SHOT ERASE]/[◀] Button

- Every single push of this Button in the Multi-Print Mode or in the Strobe Mode erases one picture after another.
- . In the Menu Mode or Multi-Print Mode, this button functions as [<] Cursor Button.

# **i** [MENU]/[V] Button

- . Pressing this Button puts the Printer in the Menu Mode.
- . In the Menu Mode, this button functions as [▼] Cursor Button.

# *I* [MULTI]/[▶] Button

- . Use this Button to print a series of different pictures, all on the same print.
- . In the Menu Mode or Multi-Print Mode, this button functions as [De] Cursor Button,

# **ID [FLD/FRM]/[EXEC] Button**

- . If the memorized picture is blurred, press this Button to set to IFLDI. If the memorized picture is not blurred, press this Button to set to IFRMI.
- . In the Menu Mode and Multi-Print Mode, this button functions as [EXEC] Button.

# **ID [MONITOR] Button**

Use this Button to switch over from the picture from the external video source unit to the memorized picture or vice versa.

# @ [MEMORY] Button/Lamp

Press this Button while the [MEMORY] Lamp is lit. This stores the picture from the external video source unit in memory.

### **4 [PRINT] Button**

Press this Button while the [PRINT] Lamp is lit. This prints the picture stored in memory.

### **@ [VIDEO] Input Jack**

Connect to video equipment with a Video Output Jack.

# **@ [VIDEO] Output Jack**

Connect to the Video Input Jack on the TV.

# 20 IS-VIDEO) Input Jack

Connect to video equipment with an S-Video Output Jack.

# 49 [S-VIDEO] Output Jack

Connect to the S-Video Input Jack on the TV.

# **23 Power Socket**

Connect the Power Cable to an AC power outlet.

# @ [EXT.] Jack

Connect the optional Foot Pedal (AG-A2P).

# **Connection**

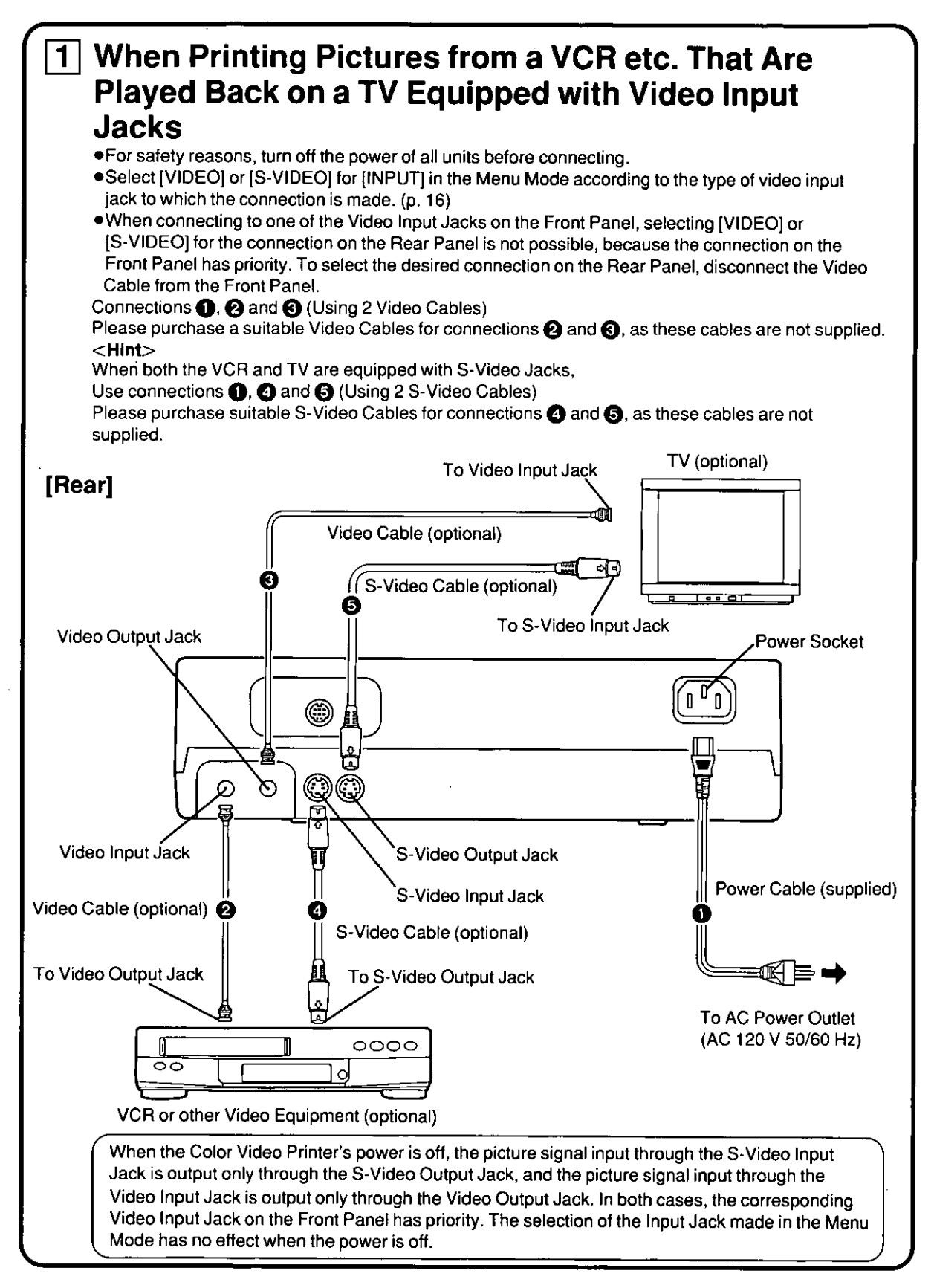

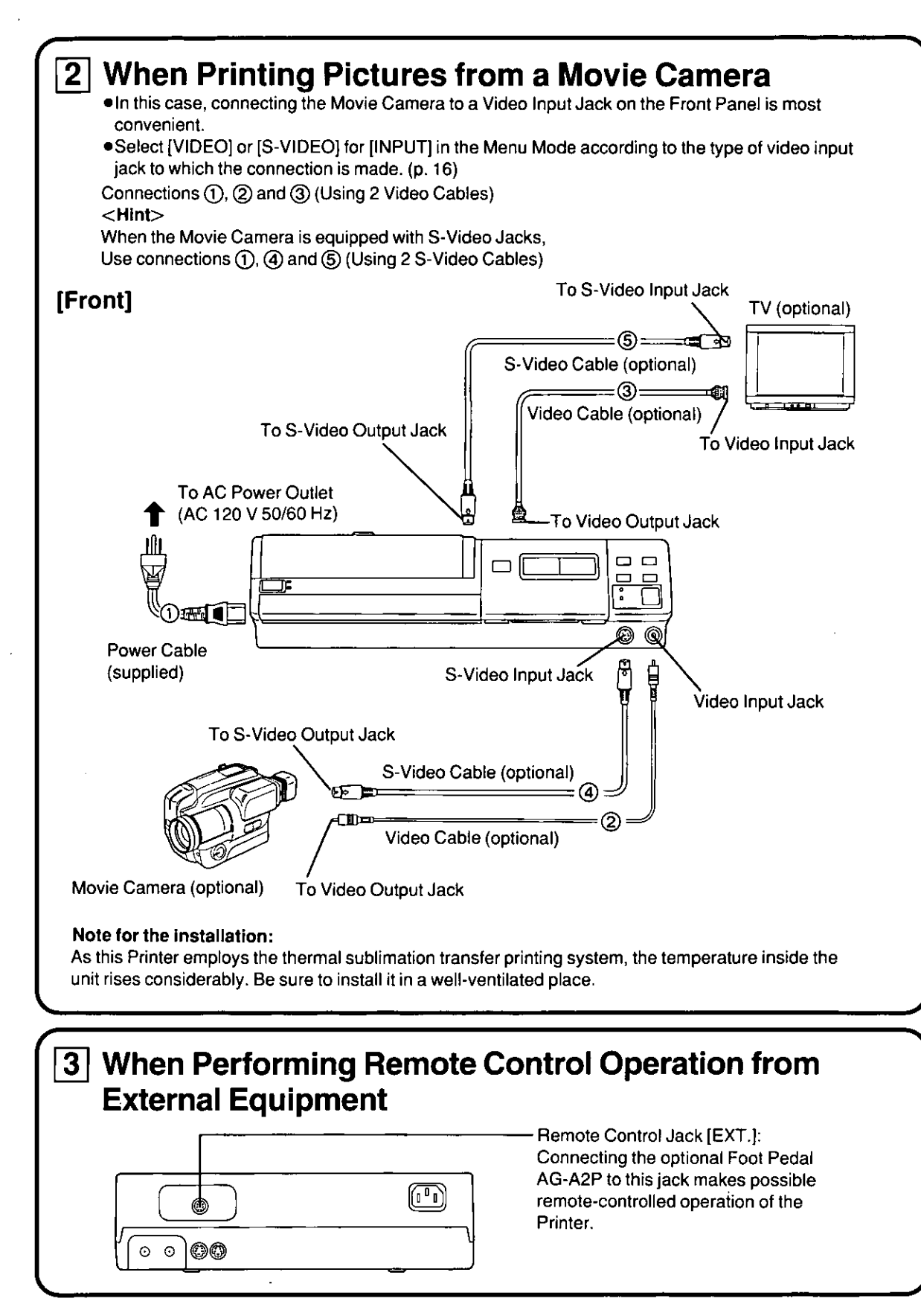

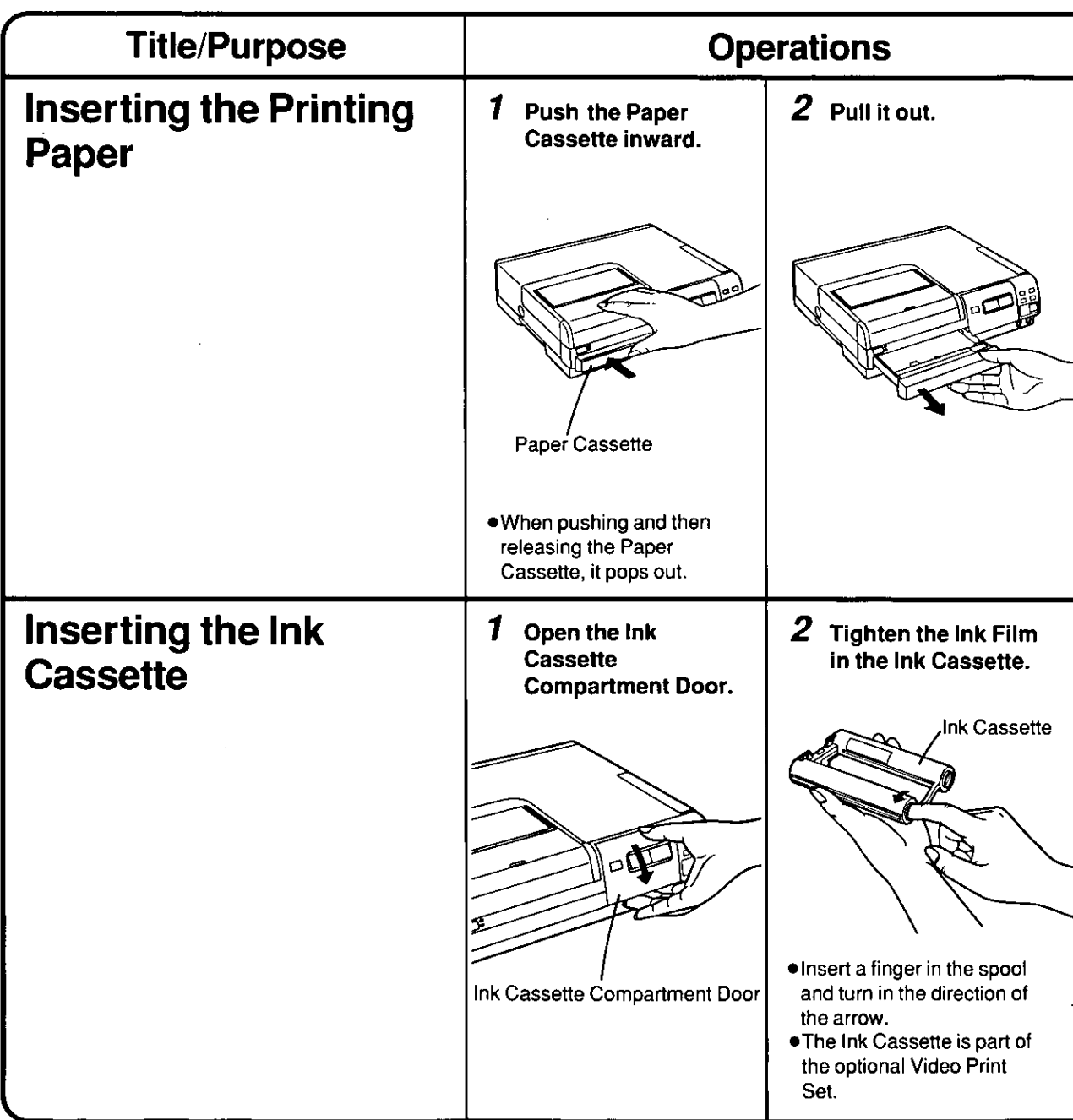

# Removing the Ink Cassette

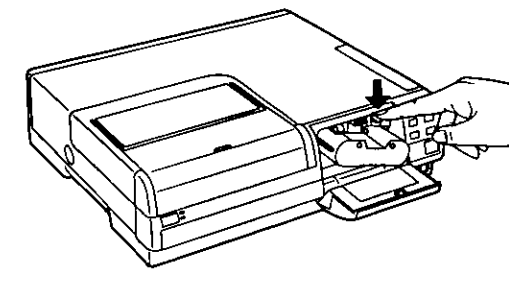

Push down the Ink Cassette Eject Lever and<br>pull the Ink Cassette straight out.

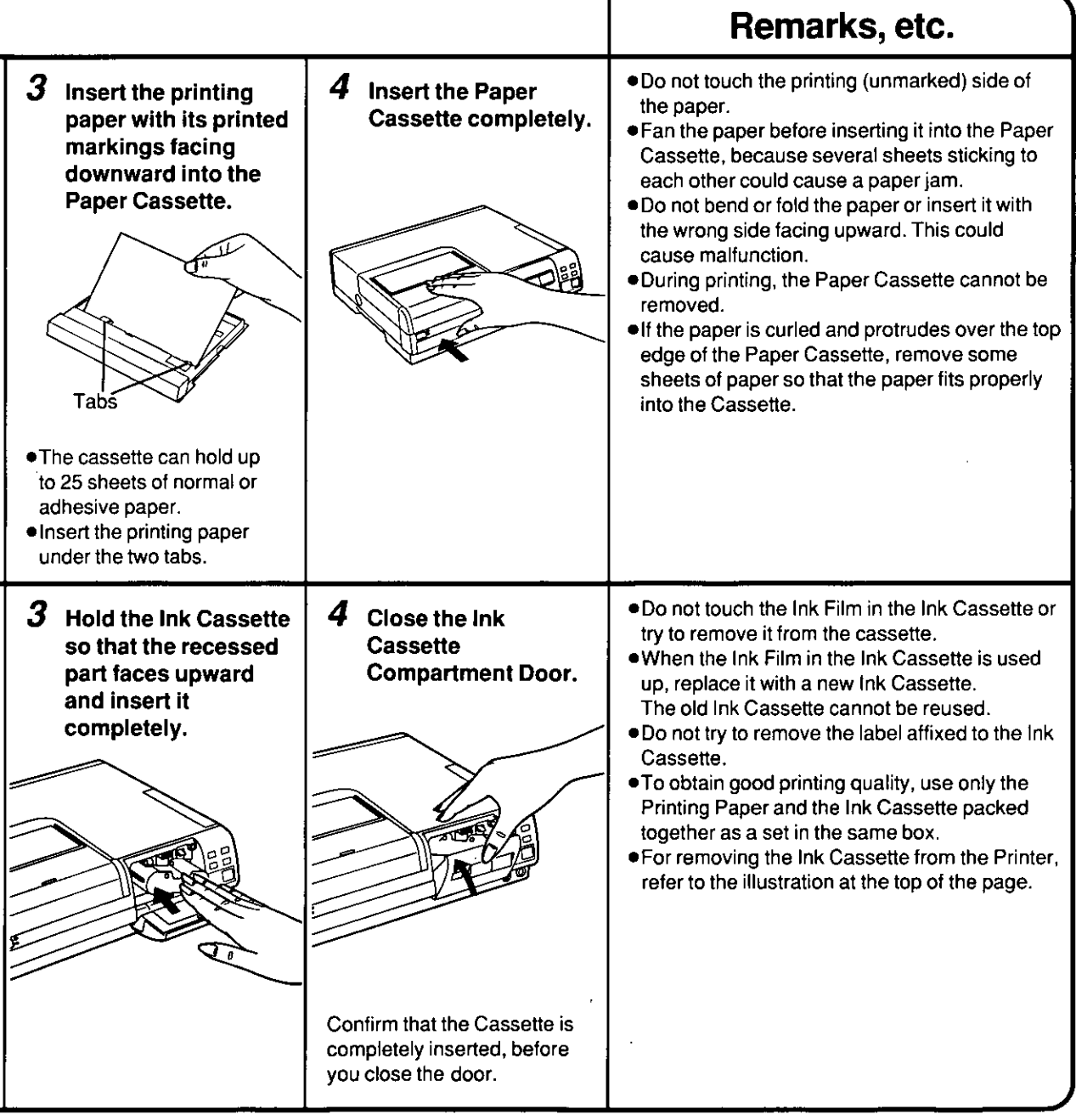

Download from Www.Somanuals.com. All Manuals Search And Download.

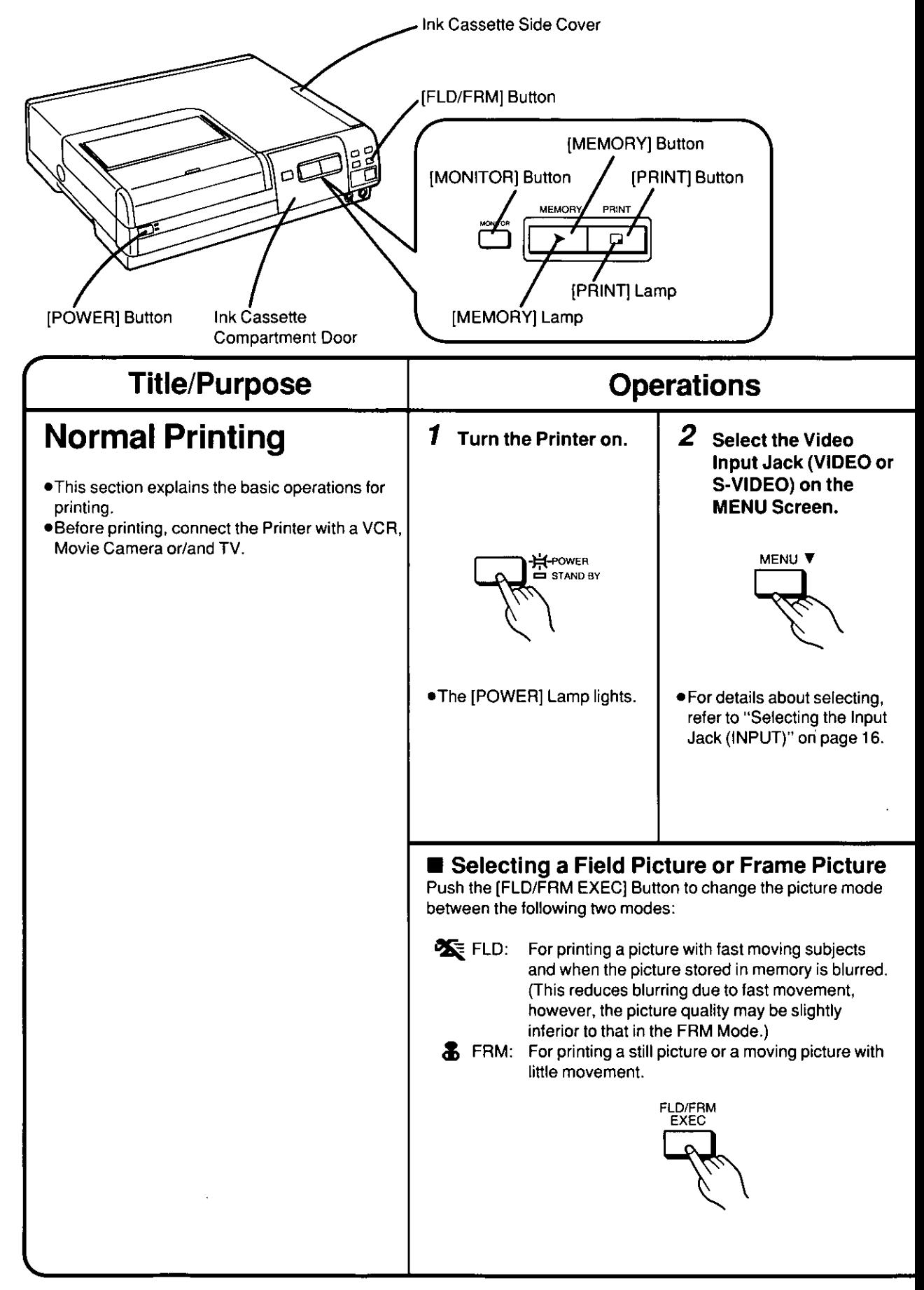

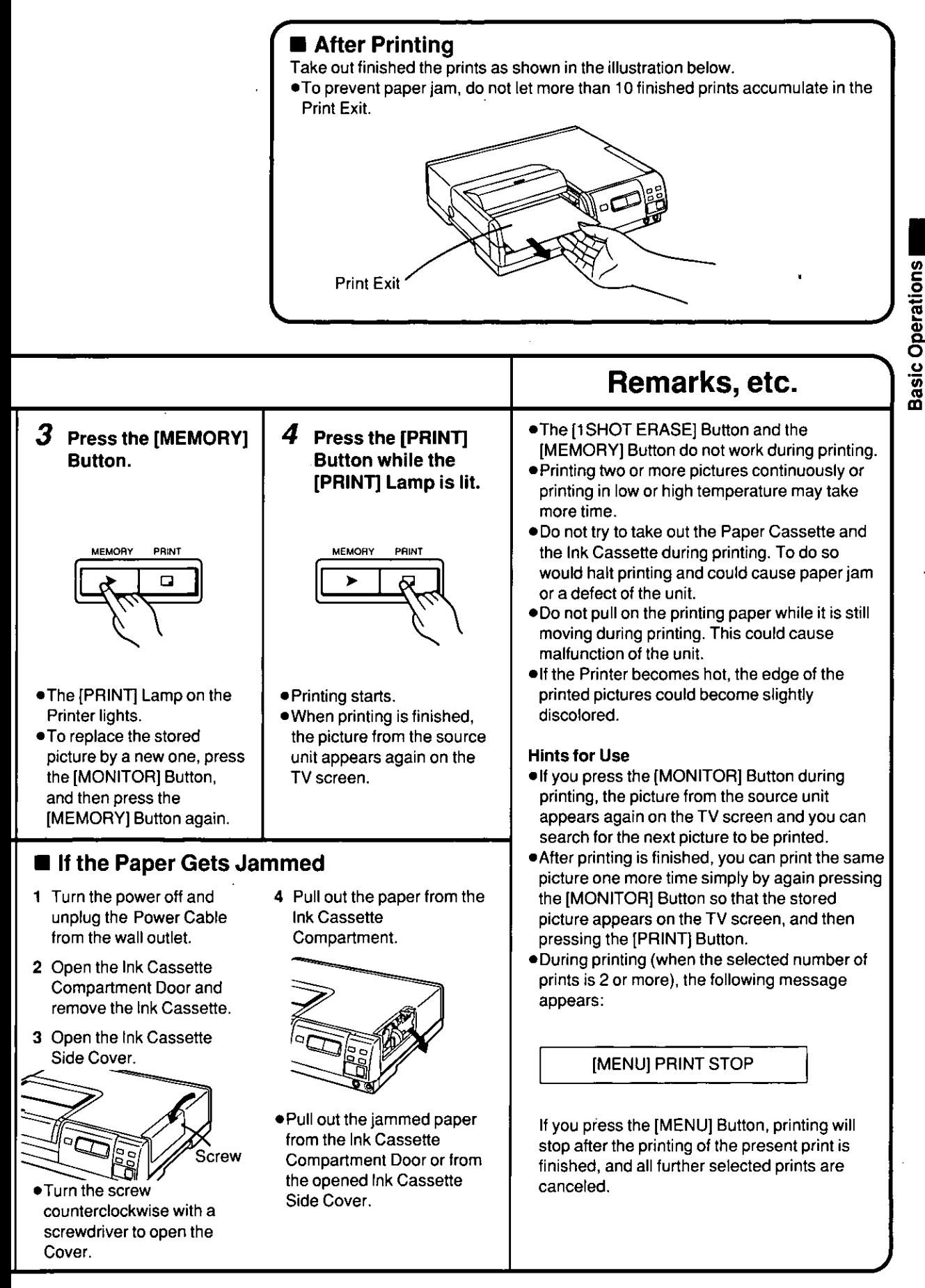

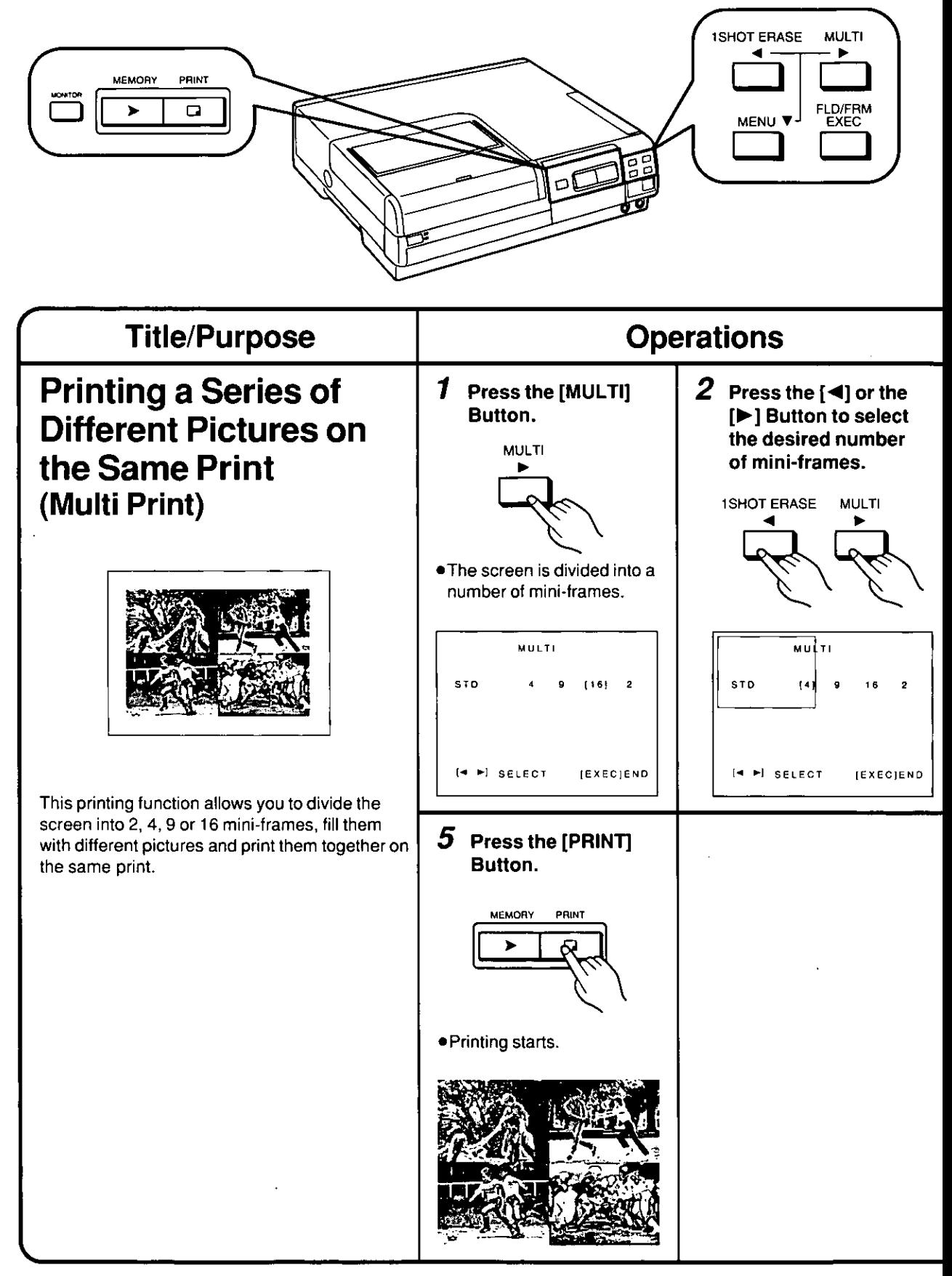

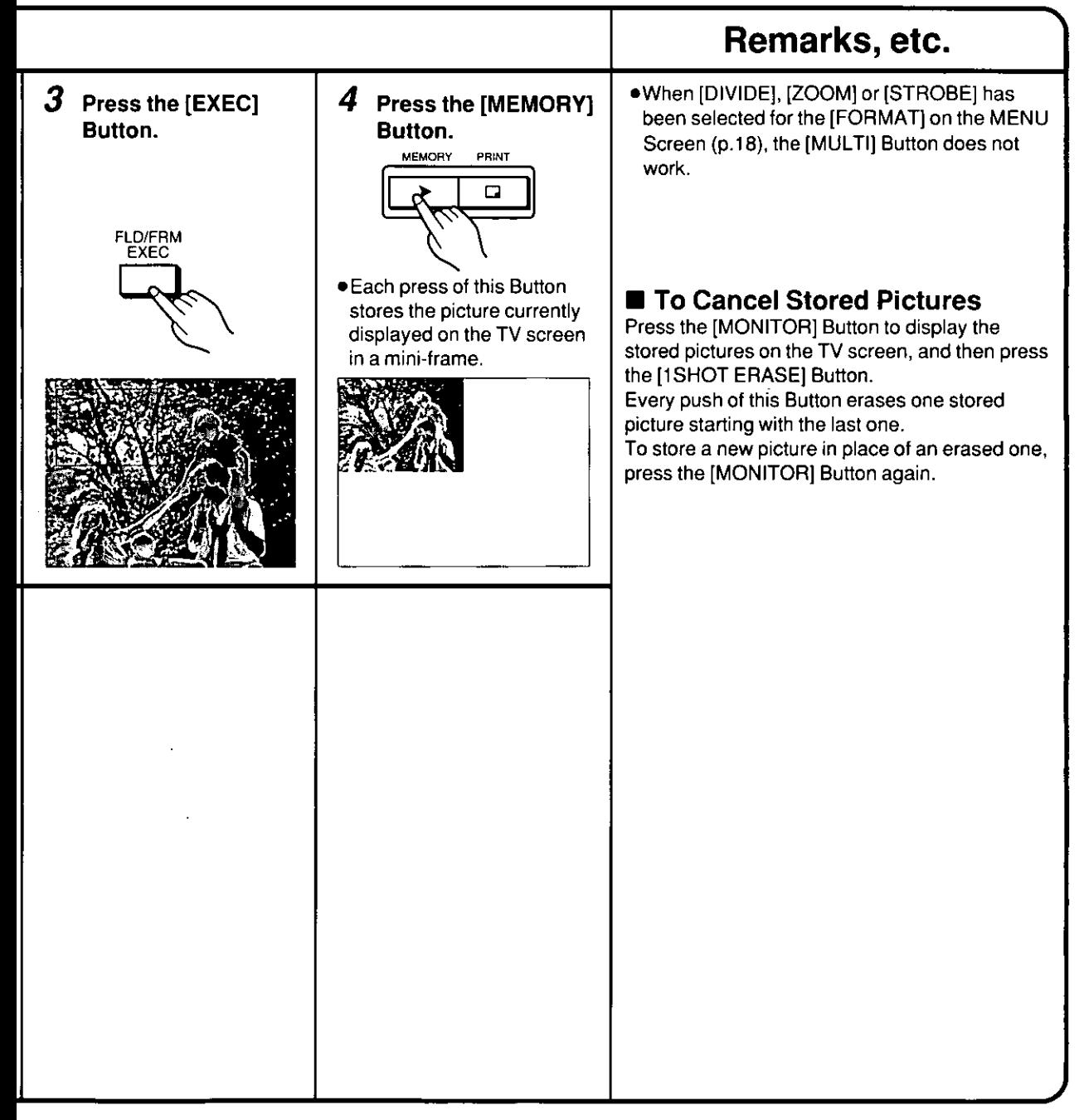

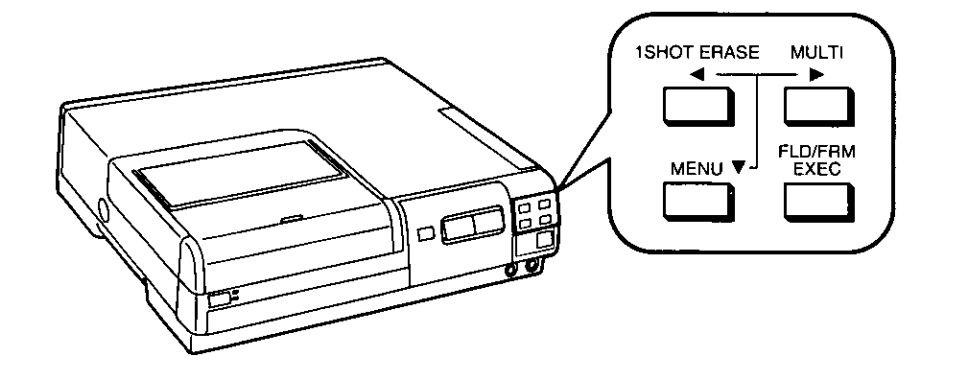

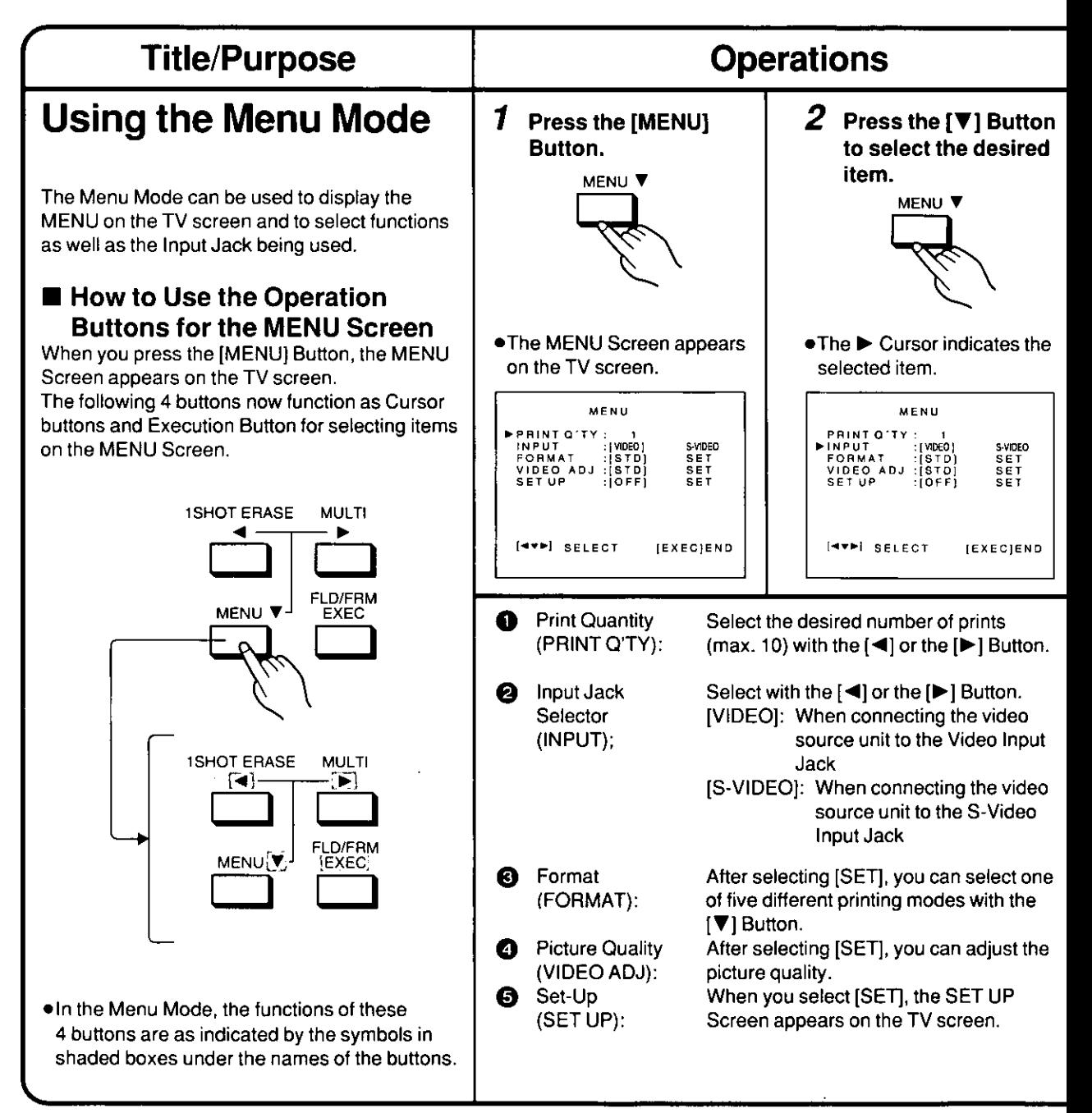

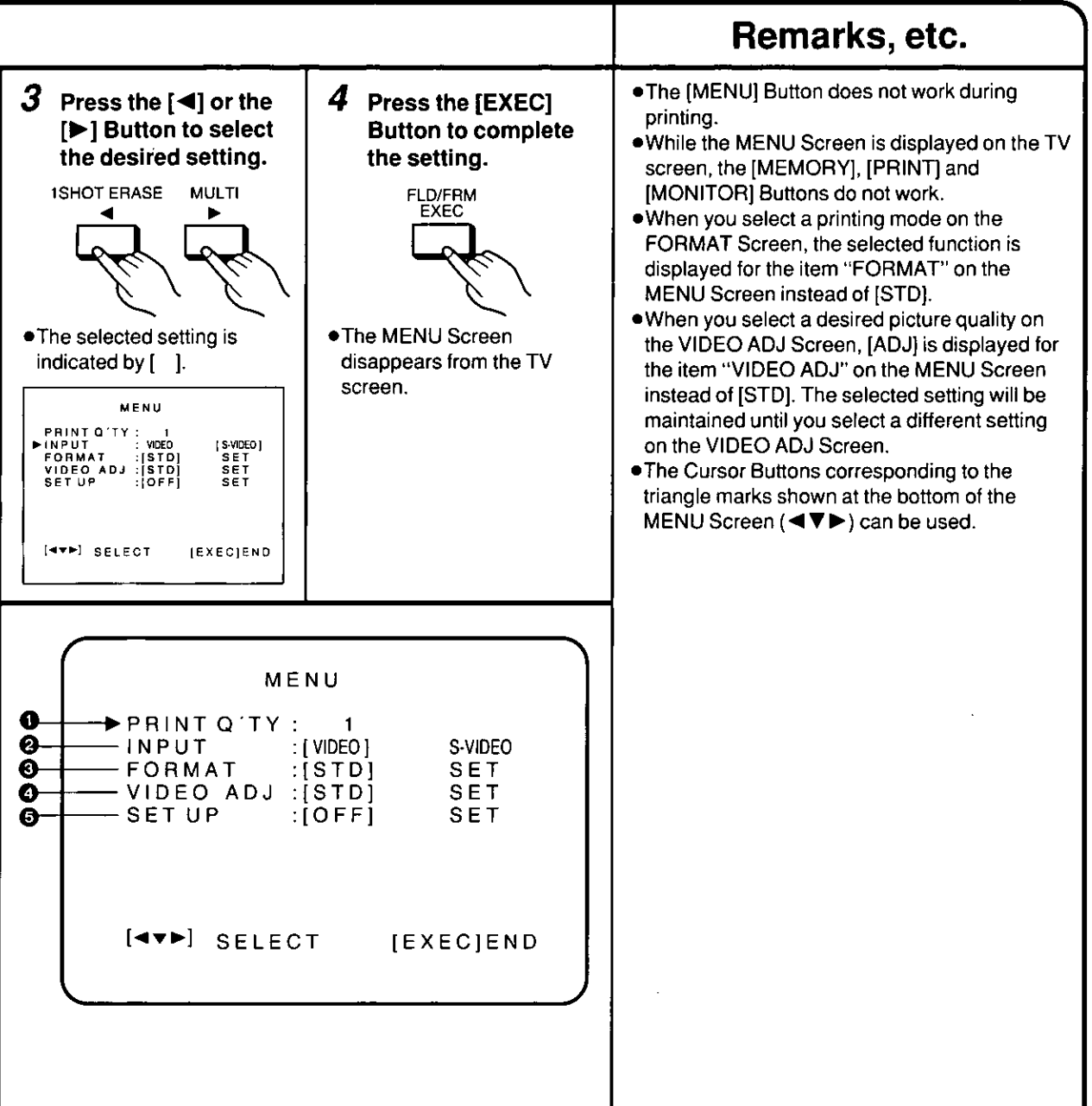

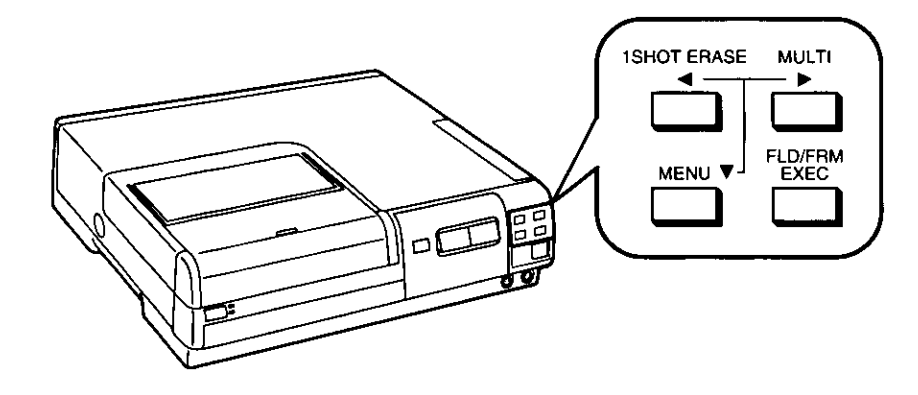

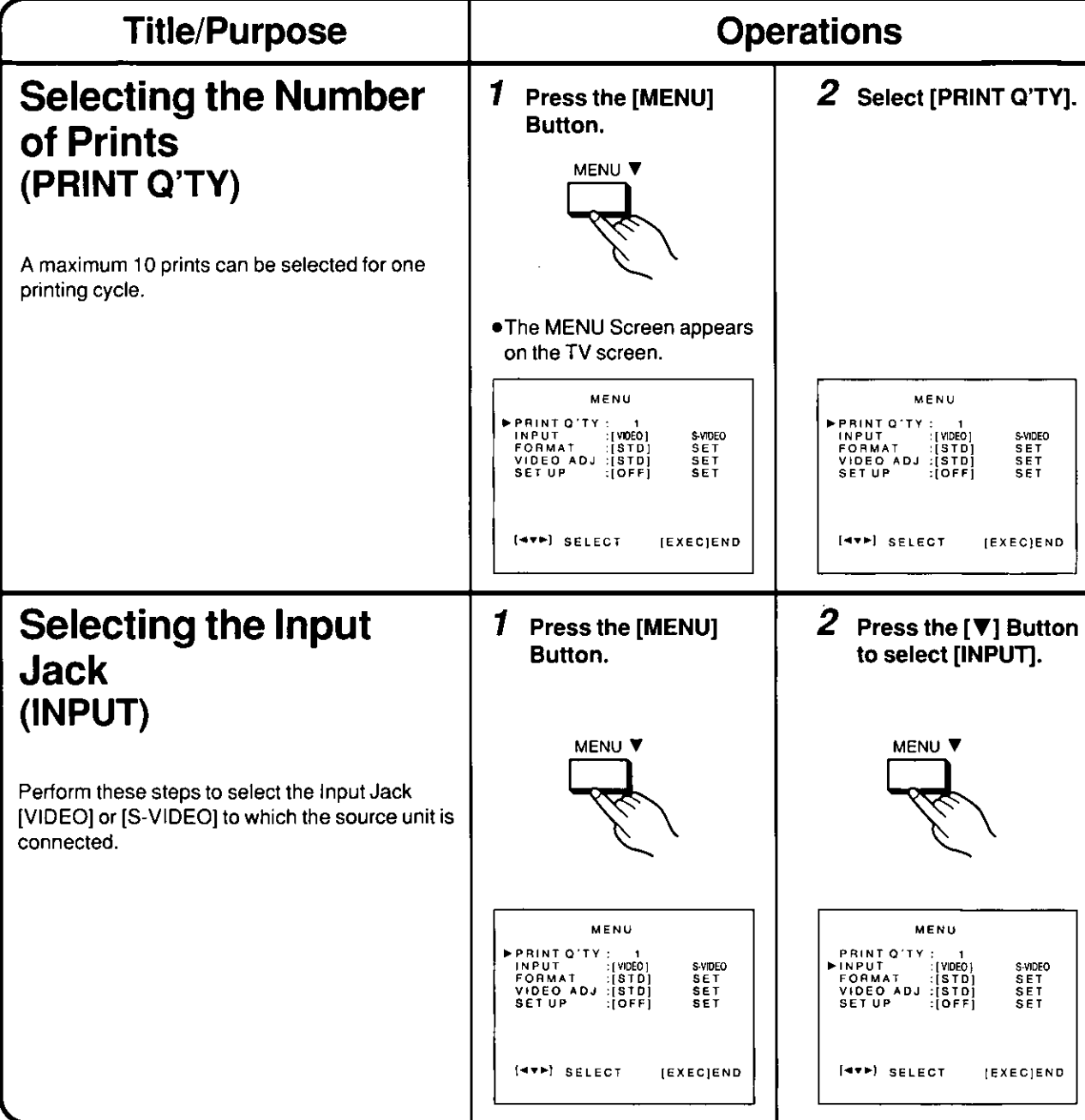

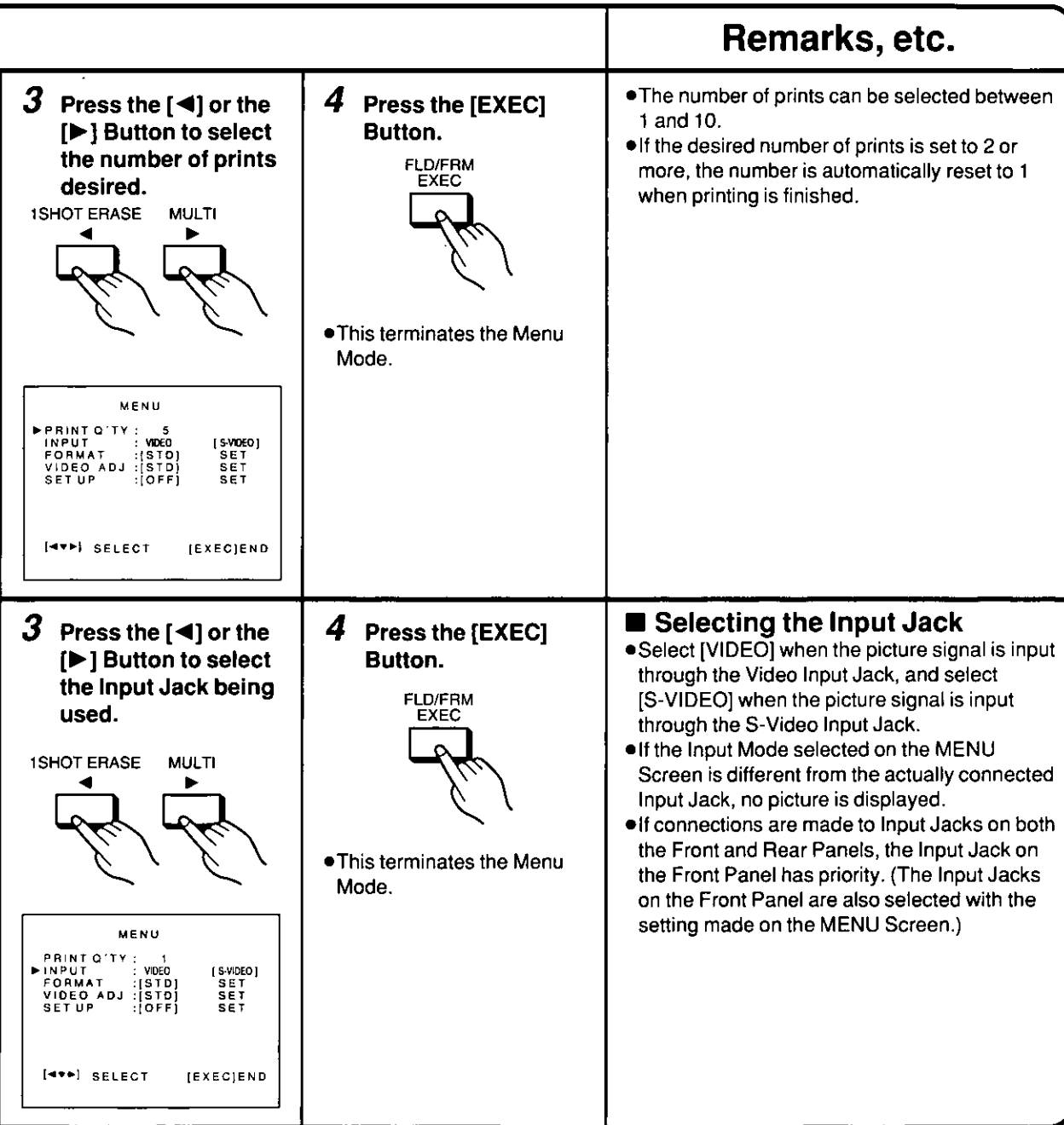

 $\ddot{\phantom{0}}$ 

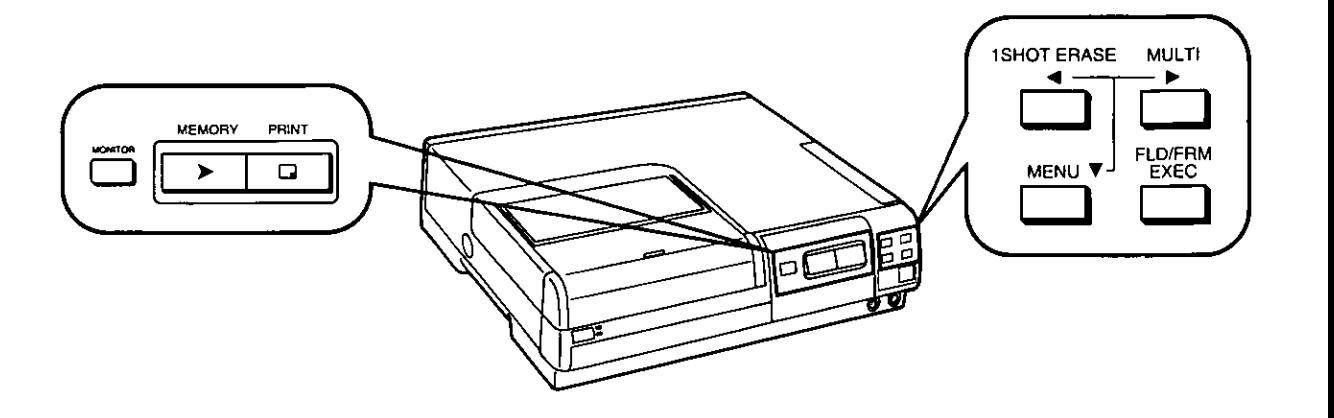

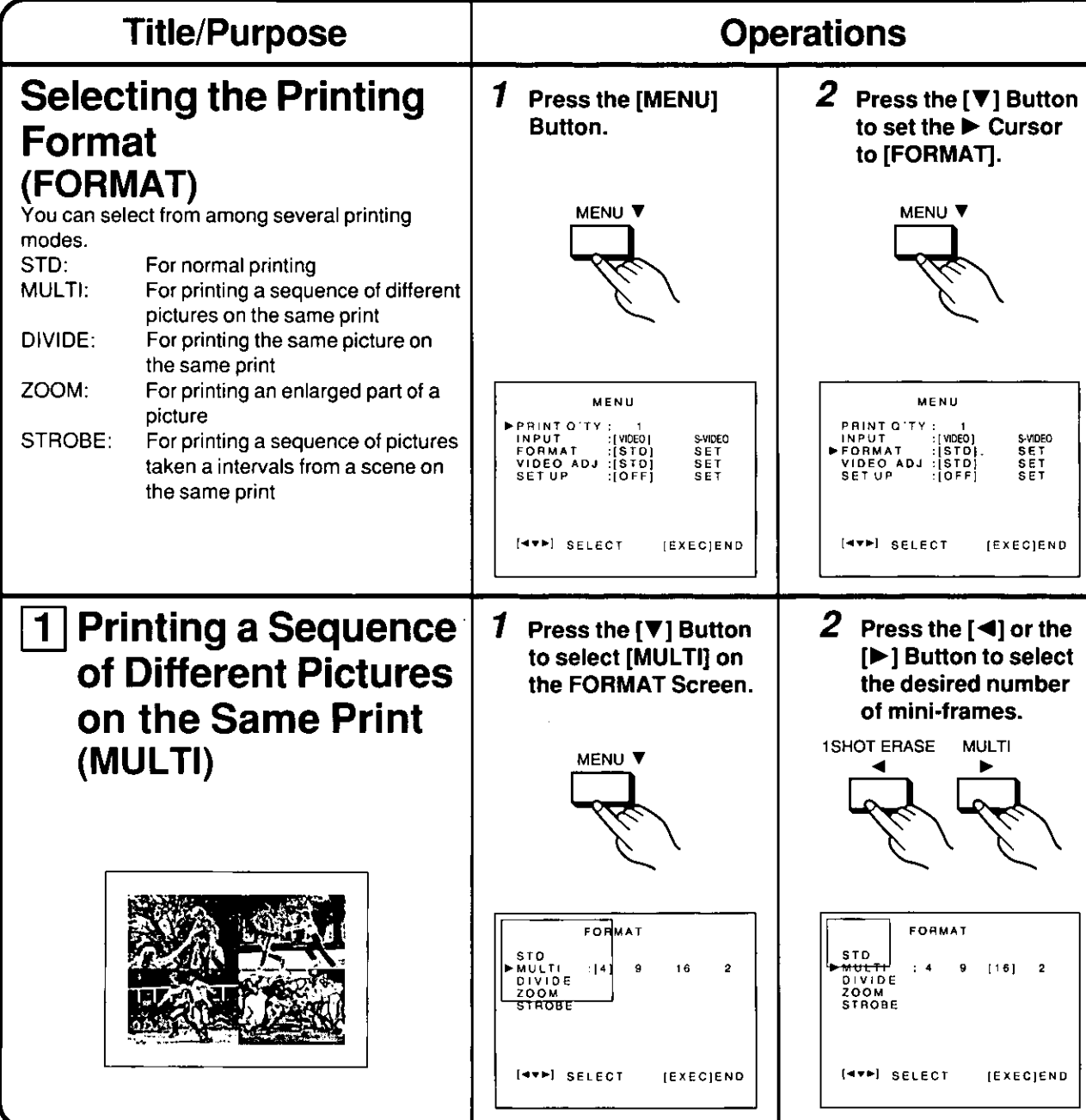

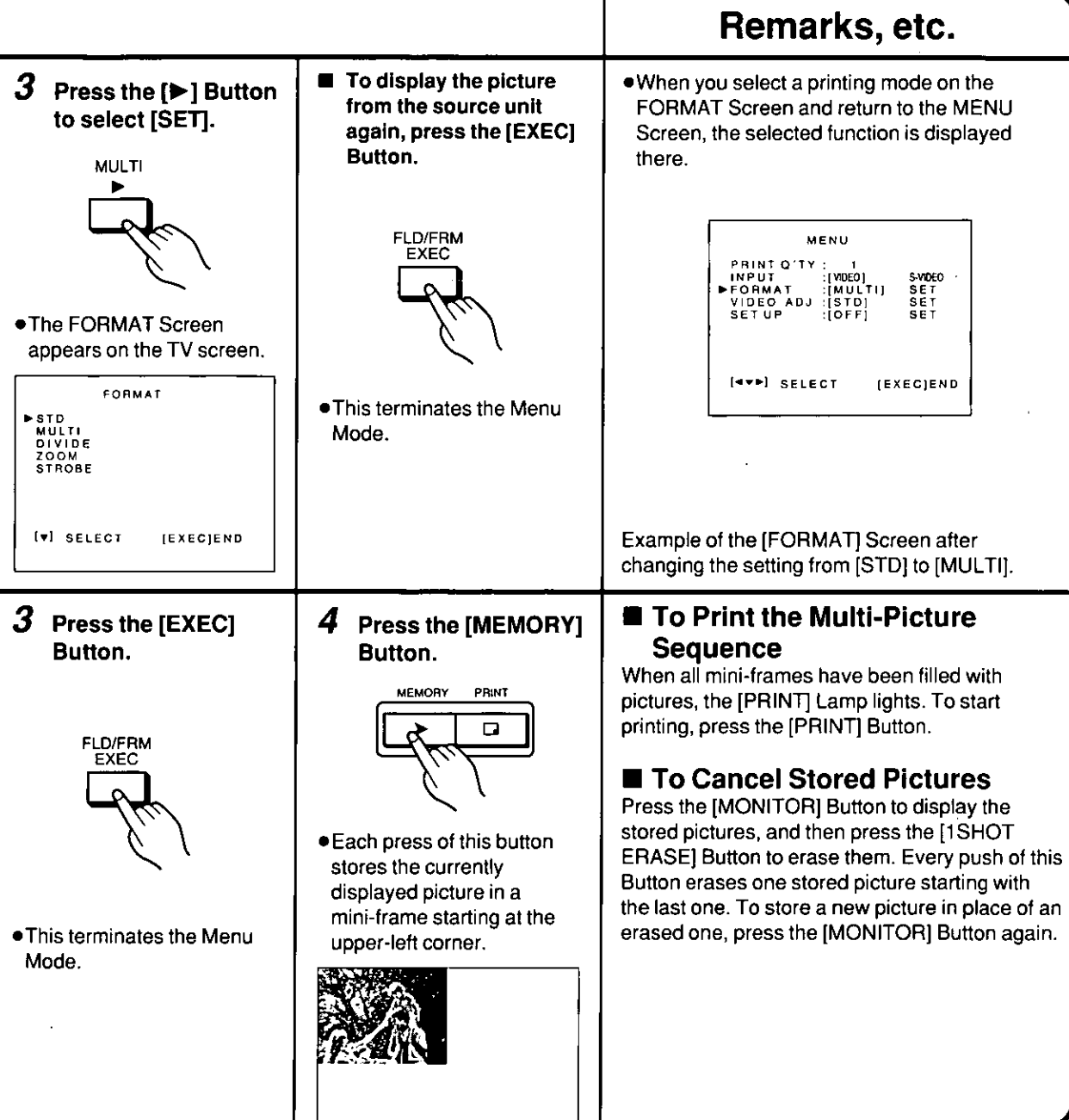

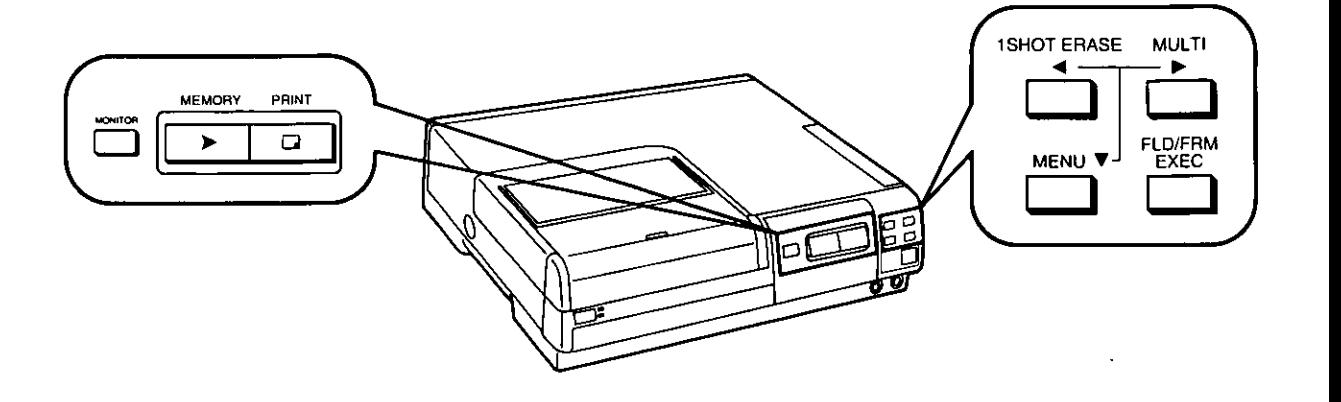

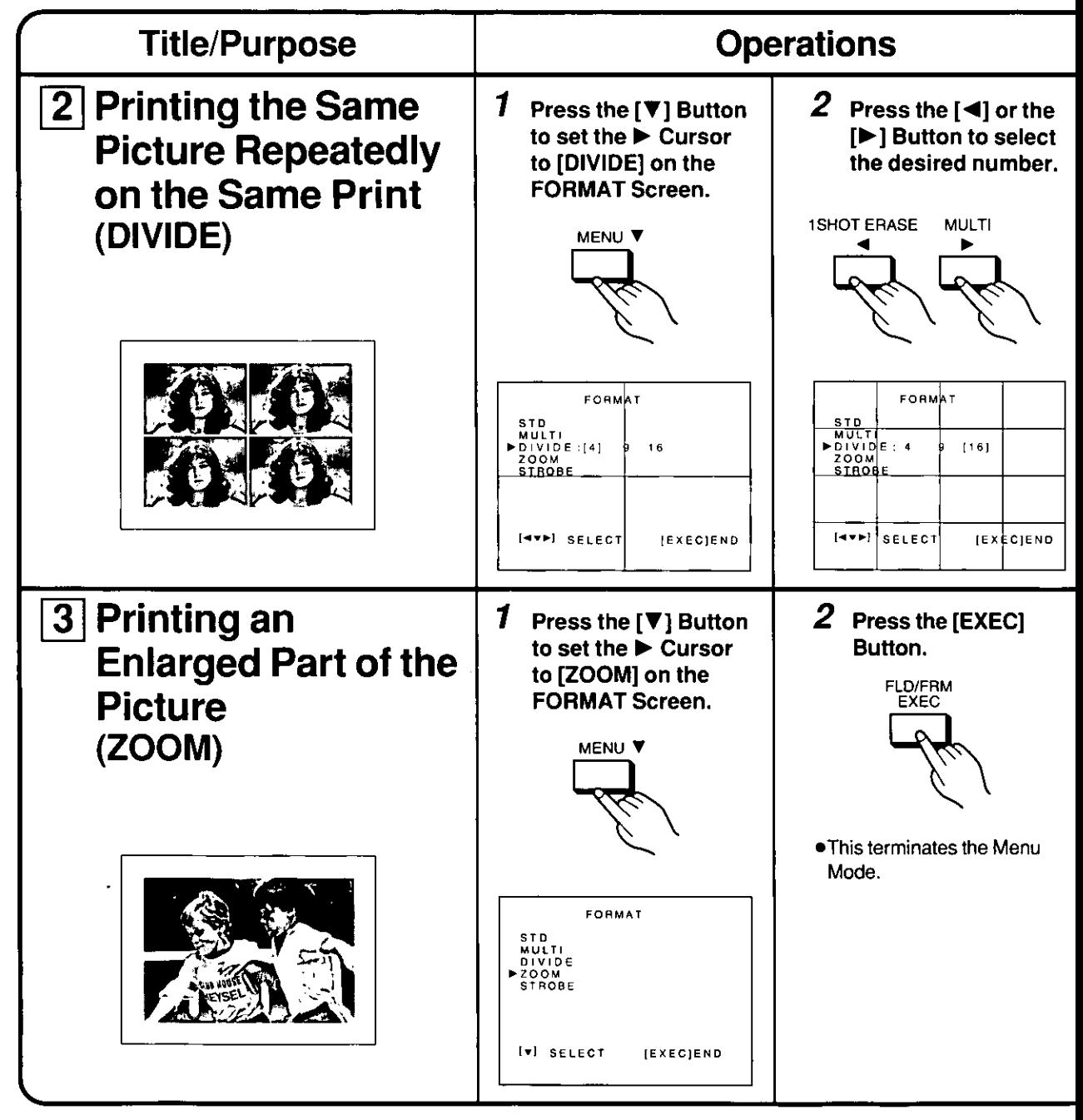

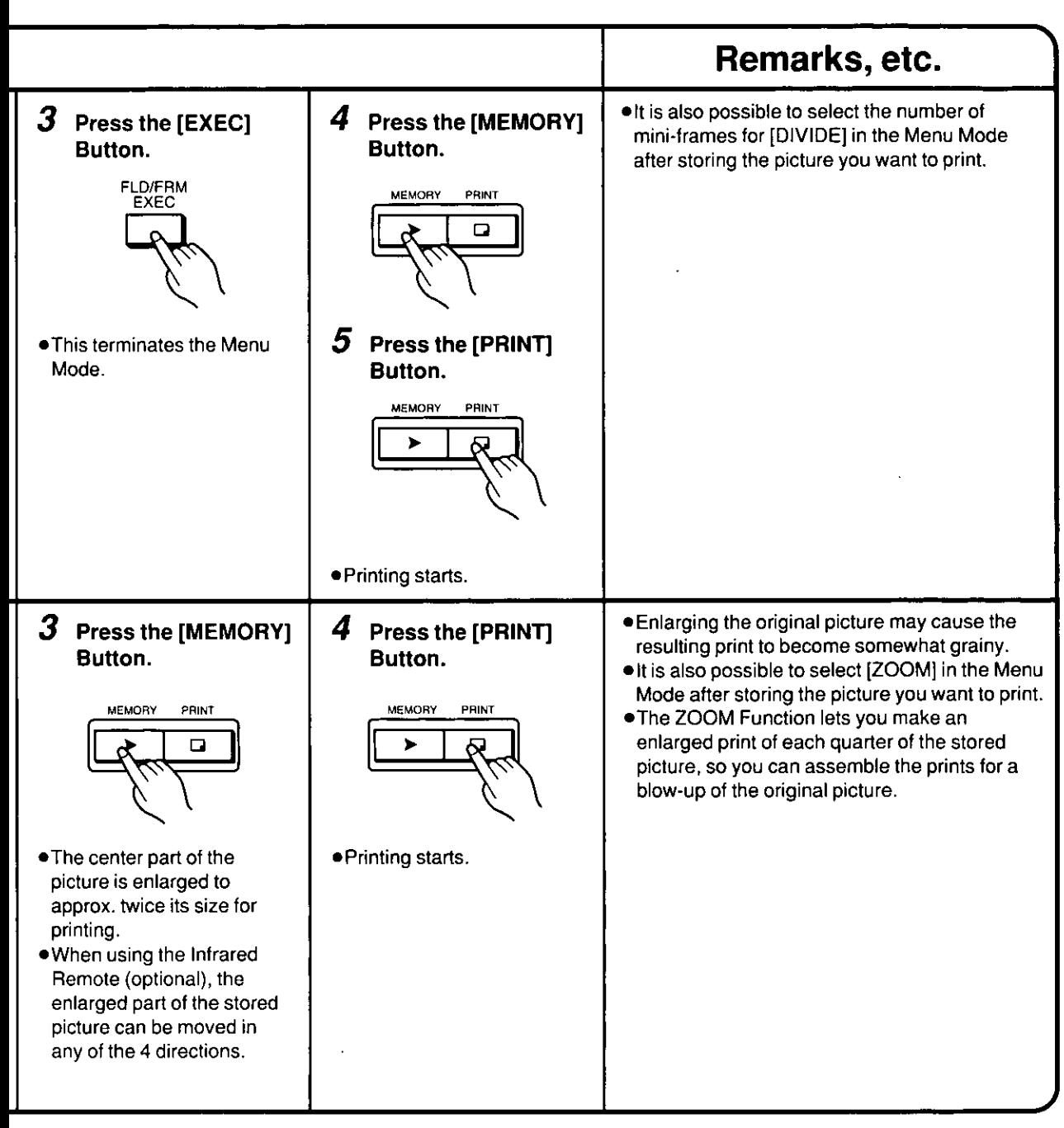

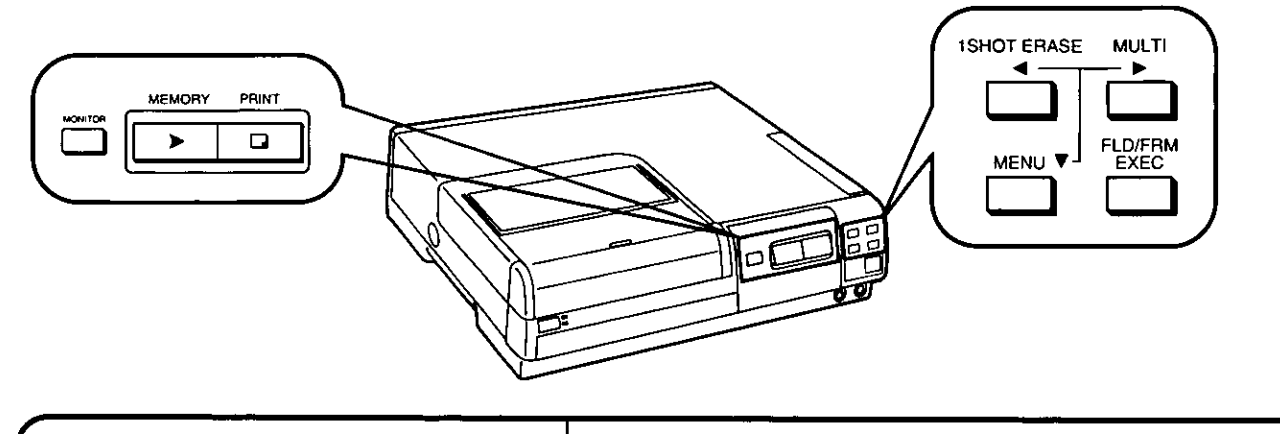

![](_page_21_Figure_1.jpeg)

![](_page_22_Figure_1.jpeg)

![](_page_23_Figure_0.jpeg)

# To Achieve Optimum Picture Quality

- 1 Select [STD] for [VIDEO ADJ] on the MENU Screen and print a colorful picture that contains both bright and dark parts.
- 2 Use the picture controls on the TV set to adjust the colors on the screen so that they match the colors of the trial picture printed in step 1.
- 3 Adjust the picture quality items on the [VIDEO ADJ] Screen to obtain the desired picture quality.

![](_page_24_Figure_4.jpeg)

![](_page_25_Figure_0.jpeg)

![](_page_26_Picture_10.jpeg)

![](_page_27_Figure_0.jpeg)

# Possible Operation Modes

Depending on the operation mode selected for the Foot Pedal, the functions of its [MEMORY/1SHOT ERASE] Pedal and [PRINT/MULTI] Pedal are different.

# **Normal Printing**

![](_page_28_Picture_52.jpeg)

 $3<sup>°</sup>$ After set-up is finished, press the [EXEC] Button.

![](_page_28_Picture_6.jpeg)

3 Operate the Foot Pedal.

. The function of the [MEMORY/1SHOT ERASE] and [PRINT/ MULTI] Pedals differs depending on the setting described on the right.

# **Remote Control Operation from External Equipment**

Remote-controlled operation is possible by controlling the TTL level of the [EXT.] Jack or with a mechanical switch. For more details, contact your Panasonic dealer or Panasonic directly.

![](_page_29_Picture_53.jpeg)

# Pin No.

![](_page_29_Figure_4.jpeg)

# **Input/Output Timing**

![](_page_29_Figure_6.jpeg)

![](_page_29_Figure_7.jpeg)

# **Precautions for Safety**

(Be sure to read this chapter completely.)

- Please read the following explanations carefully before using this Color Video Printer to ensure correct and safe operation.
- Keep these instructions handy for later reference, in case you want to look up something in the future.

# Placement

. Place the Printer on a stable, horizontal surface. Do not place any heavy object on it, because it could unbalance the Printer and cause it to drop. This could result in damage to the Printer and serious injury to persons.

If the Printer has dropped, turn off the power and unplug the Power Cable, then contact your dealer. Continuing to use it in damaged condition is dangerous as it poses the risk of fire or electric shock.

- .Do not step on the Printer. Especially, pay close attention that children do not step on the unit and damage it.
- Keep water and other liquids away from the Printer. Never place a filled flower vase or drinking glasses on it. If liquids are spilled into the Printer, it could cause a fire or electric shock.

If some liquid has spilled into the Printer, turn off the power and unplug the Power Cable, then contact your dealer. Continuing to use it in that condition is dangerous as it poses the risk of fire or electric shock.

. Do not place small metal objects or flammable material on the Printer. Also, do not insert any metal object or flammable material through the ventilation holes or into the Ink Cassette Compartment. Especially, pay close attention to this where the Printer is in reach of little children. Inserting an object into the unit could cause a fire or electric shock.

If an object is inserted in the unit, turn off the power and unplug the Power Cable, then contact your dealer. Continuing to use it with the object inside is dangerous and could cause a fire or electric shock.

.Do not obstruct the ventilation holes (located on the top, left, right and rear side of the unit) with soft material such as cloth or paper. This could trap the heat inside the unit and could cause a fire.

- . To prevent the risk of fire or electric shock, never place the Printer in the following kind of places:
	- . Narrow places with insufficient ventilation. (A cooling fan is installed inside the Printer on the right side and the rear side. However, to cool it more effectively, leave a space of 10 cm between the left side, right side, the rear and the top of the Printer and surrounding objects.)
	- .On a carpet or bed.
	- •Near heaters or strong spotlights.
	- . Places with oily smoke, high humidity and dust.
	- . Places exposed to direct sunlight for a long time.

# Power Cable and Connection to Wall Outlet

- .Do not operate the Printer with any other than the specified power source and voltage (AC 120 V). To do so could cause a fire or electric shock. Make sure that the correct power source and voltage are used before connecting the Power Cable.
- .Do not connect the Power Cable with wet hands. It could cause electric shock and is very dangerous.
- . Using the Printer with a damaged Power Cable is dangerous and could cause a fire or electric shock. Be sure to observe the following points:
- .Do not make any alteration to the Power Cable.
- . Do not place anything heavy on it or expose it to sharp edges or pointed objects.
- . Do not place it near a heater or some other hot object.
- .Do not bend it excessively or twist and yank it.
- Always grasp the plug to connect to or disconnect it from a wall outlet. Yanking the cable could damage it.
- . If the Power Cable is damaged (if the core is bared, broken, etc.), be sure to consult your dealer. Continuing to use a damaged Power Cable is dangerous and could cause a fire or electric shock.

# **Precautions for Safety**

(Cont'd)

# Modifying or Disassembling the Color Video **Printer**

. Never remove the cabinet and never try to modify or disassemble the Printer. This could cause a fire or electric shock. For checking, adjustment and repair of internal parts, consult your dealer.

# In Case of Abnormal Operation

If the Printer emits smoke or an unusual smell, immediately turn off the power and disconnect the Power Cable from the wall outlet. Make sure that the smoke stops and then have your dealer check and, if necessary, repair the Printer. Do not try to repair it yourself, because it is dangerous.

# Pay Attention to Children

- Prevent them from putting their hands into openings of the Printer such as the Ink Cassette Compartment. It could cause an electric shock.
- . Caution them against stepping on the Printer, or hanging on to it. It could cause serious damage and injury.
- . Prevent them from inserting small objects into the ventilation holes. It could cause a fire or electric shock.

i.

# **Cautions for Use**

# **Precautions for Chemicals**

- . Be careful not to expose the Printer to insecticide spray or volatile solvent such as benzine and thinner. They could damage the surface of plastic parts and cause the coating of the metal parts to fade or peel off.
- . Do not leave rubber and vinyl products in contact with the Printer for a long time. They could damage the surface of plastic parts and cause the coating of the metal parts to fade or peel off.

# **Precautions for Transport**

- .Be sure to disconnect the plug of the Power Cable from the wall outlet.
- . Hold the unit securely and take care not to bump it against other objects and not to drop it.
- . When transporting the Printer long distances, such as when moving, use the Printer's original packing case or wrap it in a large towel or blanket to protect it against possible shocks.

# When Not in Use

When not using the Printer on a daily basis:

- . Turn the Printer off.
- .Before going out or leaving on a longer trip, make sure to disconnect the Power Cable from the wall outlet.
- As long as the Power Cable remains connected to the wall outlet, the Printer consumes approx. 4 W of power), even if it is turned off.
- . Not using the Printer for a very long time could cause its performance to deteriorate, therefore, it should be activated from time to time.

#### **Cleaning**

- . For safety reasons, unplug the Printer's Power Cable before cleaning.
- . Wipe the cabinet and operation panel with a soft cloth.
- . When the Printer is very dirty, use a cloth moistened with water and mild detergent, and then wipe with a dry cloth.
- . When using a chemical cloth, follow its instructions.

#### **Temperature Inside the Printer**

- . The internal temperature depends on the ambient temperature and the Printer's operation condition. If the temperature rises above a certain level, the [ERROR] Lamp flashes and the Error Message "WAIT: COOLING" appears on the TV screen. In this case, the Printer automatically stops printing temporarily. This is not a malfunction. Wait for a while (max. 4-5 minutes). As soon as the temperature has dropped to a normal level, printing will resume automatically.
- . In the following cases, it may take considerably more than 4-5 minutes until printing is resumed.
	- When more than 10 prints are made in quick succession.
	- When the surrounding temperature is high.
	- When the ventilation holes are blocked and the temperature inside the unit builds up.

Therefore, be sure to place the Printer in a well-ventilated location.

#### Condensation

When condensation has formed inside the Printer, the [ERROR] Lamp flashes and the Printer cannot be operated. In this case, leave the Printer on and wait for approx. 2 hours. After the humidity inside the Printer has returned to a normal level, it will operate again.

- . The first print made after condensation has been cleared up may be blurred because the paper and the roller may not yet be completely dry.
- As condensation forms gradually, it may take about 10-15 minutes before the [ERROR] Lamp flashes.

After a sudden change in the room temperature and humidity, confirm that the [ERROR] Lamp does not flash, before using the Printer.

• The cooling fan is automatically activated when condensation has formed or the temperature inside the Printer has risen above a certain level. As soon as the condensation has been resolved or the internal temperature has reached a normal level, the cooling fan automatically stops.

#### **Conditions for Condensation:**

Condensation may form if the Printer or the Video Print Set is brought to a place with very different temperature and/or humidity.

. Places with much steam and high humidity.

- . When moving the Printer or the Video Print Set from a cold or air-conditioned room to a place with high temperature and humidity.
- .A room where the heater has just been turned on.

# **Cautions for Use (Cont'd)**

# **Printing Paper and Ink Cassette**

To reduce the risk of deterioration of the picture quality or malfunction of the Printer, be sure to observe the following points:

# Notes for Loading the Video Print Set

- Use only Video Print Sets bearing the " logotype.
- . To obtain optimum picture quality, use only the Printing Paper and the Ink Cassette packed together as a set in the same box.
- . Be careful not to stain the ink film in the Ink Cassette and the printing side of paper with fingerprints. Do not write on the Printing Paper before printing.
- . Be careful that the Printing Paper and the Ink Cassette do not become dusty before printing.
- . The picture will be printed on the glossy side of the paper (the side without any printed markings). Be sure to load the paper with the glossy side facing upward into the Printer. If loaded incorrectly, printing is not possible.
- . If the ink film in the Ink Cassette is loose, tighten it by turning the spool in the direction of arrow before loading.
- . If the Print Set was stored in a cool place, wait until it has adapted to the room temperature, before opening it.
- .Do not let more than 10 prints accumulate at the Print Exit. It could cause a paper jam.
- . Do not print again on a finished print.
- . Never use wet or bent Printing Paper or a wet Ink Cassette.

# **Notes for Storing the Video Print Set**

- . Do not leave the Ink Cassette and Printing Paper in places with high temperature and humidity for a long time. It could cause inferior printing quality. To store them, avoid high temperature and humidity and return them into the bags in which they were originally packed.
- . Put the paper back into the original bag and store it flat. If stored standing on its side, the paper could become bent and warped, and this could cause, paper jam during printing.
- .Do not expose the paper to direct sunlight for a long time. It could cause inferior picture quality.

# Notes for Handling Finished Prints

- . Do not stick adhesive tape to the printing side of prints nor leave the printing side in contact with vinyl products, plastic erasers, or similar objects. This could cause discoloration, color transfer or other damage to the prints due to chemical reaction.
- .Do not spray or spill any liquid containing thinner, alcohol, etc. on the prints. This could cause discoloration of the prints.
- . Never leave the printing side of two prints in contact with each other. This could cause color transfer.
- . Avoid storing the prints in places with high temperature or humidity, or places exposed to direct sunlight for a long time. This could reduce the picture quality of the prints.
- . If the prints are stacked and pressed together or if they are left in contact with other paper for a long time, some color transfer may occur.
- . When storing the pictures in an album, it is recommended to use one with transparent pockets made of cellophane, nylon or materials similar to nylon.

### **Other Cautions**

- . Unauthorized printing of copyrighted material for commercial purposes is copyright infringement.
- . If the Video Print Set has a defect or flaw caused by the manufacturing process, it can be exchanged for a new set of the same type. For any other defects, however, the manufacturer shall not be responsible.

The following two types of Video Print Sets can be used with this Video Color Printer. (Use only the specified Video Print Sets and Video Print Ink Cassettes bearing the " Me " logotype.)

- When Using the Optional Video Print Set (VW-MPS50P) (50 sheets)
- . Do not affix any stamps or labels to the Printing Paper and do not write on the paper with a typewriter, etc. before printing. This could cause a paper jam.
- .Do not write on the paper before printing.
- . To write on the printing side of the paper after printing, use a permanent marker (felt pen with oil-based ink).
- Writing on the back side of the paper is possible with felt pens with oil- or water-based ink, pencils, ball-point pens, etc. Exerting strong pressure when writing by hand may cause traces to remain on the printing side.

### **U** When Using the Optional Video Print Set (VW-MPSS25P) (25 sheets/set)

- . Do not peel the backing (marked side) off the adhesive paper before printing. This could cause a paper jam.
- . Before attaching the print, wipe dust and dirt from the surface (paper, glass, plastic, metal, etc.) of the object where it is to be attached.
- . When cutting out part of a print to use as adhesive label after printing, use a single-sheet cutter and cut with the backing still attached.

# **Error Indications**

When an error occurs, an Error Message appears in the center of the TV screen to inform you. In addition, the [ERROR] Lamp or the [PAPER/INK] Lamp on the front panel of the Color Video Printer flashes.

![](_page_34_Picture_30.jpeg)

# **Before Requesting Service**

In case the Color Video Printer does not operate as expected, check the items listed below and try to remedy accordingly.

. If this is not possible, consult your dealer or a Panasonic service center.

![](_page_34_Picture_31.jpeg)

# **Specifications**

![](_page_35_Picture_18.jpeg)

Weight and dimensions shown are approximate. Specifications are subject to change without notice.

![](_page_36_Picture_11.jpeg)

Download from Www.Somanuals.com. All Manuals Search And Download.

 $\mathcal{L}^{\mathcal{A}}$ 

![](_page_37_Picture_7.jpeg)

Download from Www.Somanuals.com. All Manuals Search And Download.

 $\mathcal{L}^{\text{max}}_{\text{max}}$ 

 $\overline{\phantom{0}}$ 

![](_page_39_Picture_0.jpeg)

Broadcast & Television Systems Company

#### Division of Matsushita Electric Corporation of America

**Executive Office:** One Panasonic Way (3F-5), Secaucus, NJ 07094

**REGIONAL OFFICES: Eastern Regional Office: Central Regional Office: Southern Regional Office: Western Regional Office:** 

54 West Gude Drive, Rockville, MD 20850 1707 North Randall Road, Elgin, II 60123 1225 Northbrook Parkway, Suite 107A, Suwanee, GA 30174 6550 Katella Ave., Cypress, CA 90630

Matsushita Electric of Canada Limited/Matsushita Électrique du Canada Limitée 5770 Ambler Drive, Mississauga, Ontario L4W 2T3 TEL (416) 624-5010

**Panasonic Sales Company** Division of Matsushita Electric of Puerto Rico Inc. San Gabriel Industrial Park, 65th Infantry Ave., Km. 9.5, Carolina, Puerto Rico 00630

![](_page_39_Picture_8.jpeg)

F0695A0-1000 (A)

Printed in Japan VQT6110

![](_page_39_Picture_11.jpeg)

Free Manuals Download Website [http://myh66.com](http://myh66.com/) [http://usermanuals.us](http://usermanuals.us/) [http://www.somanuals.com](http://www.somanuals.com/) [http://www.4manuals.cc](http://www.4manuals.cc/) [http://www.manual-lib.com](http://www.manual-lib.com/) [http://www.404manual.com](http://www.404manual.com/) [http://www.luxmanual.com](http://www.luxmanual.com/) [http://aubethermostatmanual.com](http://aubethermostatmanual.com/) Golf course search by state [http://golfingnear.com](http://www.golfingnear.com/)

Email search by domain

[http://emailbydomain.com](http://emailbydomain.com/) Auto manuals search

[http://auto.somanuals.com](http://auto.somanuals.com/) TV manuals search

[http://tv.somanuals.com](http://tv.somanuals.com/)